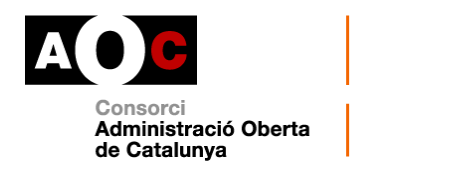

# **VIA OBERTA. DADES DEL TÍTOL DE FAMÍLIA NOMBROSA**

Carta de servei

Data d'actualització 01/12/2023

## **1. Nom i emissor del servei**

Títol de Família Nombrosa (TFN)

Departament de Treball, Afers Socials i Famílies de la Generalitat de Catalunya.

## **2. Descripció del servei**

El servei posa a disposició les dades relatives a les famílies que disposen d'un Títol de Família Nombrosa que expedeix i renova la Direcció General de Famílies del Departament de Treball, Afers socials i Famílies.

Segons la normativa aplicable, s'entén per família nombrosa aquella que està formada per un o dos ascendents amb tres fills o més (menors de vinti-un anys o fins als vint-i-cinc inclosos, si cursen estudis oficials i conviuen amb els ascendents. Al web del Departament hi trobareu altres tipus de [família nombrosa.](http://treballiaferssocials.gencat.cat/ca/ambits_tematics/families/families_nombroses/que_es/)

El títol de família nombrosa atorga diversos beneficis, avantatges fiscals i bonificacions. Juntament amb el títol col·lectiu per a tota la família, també dóna dret a la possessió d'un títol individual per a cada una de les persones membres beneficiàries.

Recordeu que sempre s'haurà d'especificar el número d'expedient del procediment del vostre ens que origina la consulta.

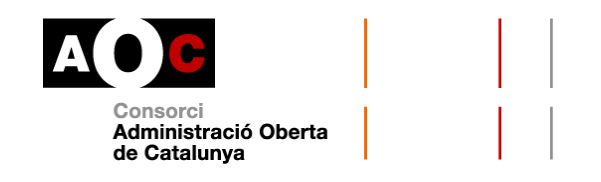

## **Cost del servei**

No n'hi ha.

## **3. Modalitats de consulta**

Amb l'objectiu de no donar més dades de les necessàries per a la tramitació administrativa, s'han creat diferents modalitats de consulta de la base de dades de TFN. Aquestes modalitats es poden agrupar en tres categories:

- **Dades complertes d'un TFN**: A partir d'unes determinades dades d'entrada s'obtenen les dades del títol de família nombrosa.
- **Dades complertes d'un TFN i nombre de discapacitats**: Aquesta modalitat permet consultar les dades completes del títol i el nombre de persones discapacitades de la família.
- **Vigència d'un TFN**: a partir d'unes determinades dades, el sistema respon si el títol amb aquelles dades d'entrada existeix i és vigent, si existeix però no és vigent o si el títol està en tràmit. Si les dades no són vàlides, es donarà un missatge d'error indicant a l'usuari del servei que el títol amb aquelles dades no existeix.

## **3.1 Dades complertes d'un TFN**

## **3.1.1. Com fer les consultes**

Permet consultar les dades completes del TFN a partir de les dades del titular/cotitular o d'un dels seus fills/filles. Malgrat s'opti per aquesta segona opció, el nom, primer cognom i segon cognom retornats en la resposta es corresponen amb les dades del titular.

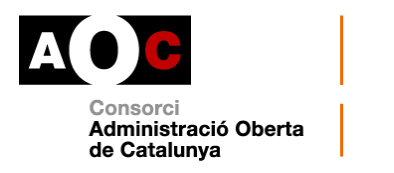

Cal puntialitzar que **la consulta pel document identificador del fill/a només és possible si el NIF està informat al sistema d'origen**. Pel que fa als [fills menors de 14 anys no tenen](https://www.dnielectronico.es/PortalDNIe/PRF1_Cons02.action?pag=REF_1006&id_menu=42) l'obligació de disposar de DNI i, per tant, és probable que no es trobi informat a l'aplicació de gestió del TFN. En canvi, els majors de 14 sí que han de disposar-ne obligatòriament. Per tant, es podrà dur a terme la consulta pel NIF del fill/a depenent de la seva edat en el moment de l'alta o de la renovació del títol ja que només en alguns casos estarà informat. El resultat d'una consulta per NIF d'un fill menor de 14 anys o NIF no informat és: "No es troba el títol amb les dades especificades".

Les dades a introduir són les següents:

Els **camps obligatoris** són els següents i cal triar entre:

- Document identificador del titular o d'algun dels fills: s'ha de seleccionar al desplegable "Tipus de documentació", el document amb el que es fa la consulta: NIF, NIE, Passaport.
- Dades personals: primer cognom i data de naixement del titular o d'algun membre de la família.

# **Camps obligatoris es triï una opció o l'altra:**

- Finalitat: S'haurà de triar en el desplegable el tipus de finalitat autoritzada per al que es vol consultar la dada. En cas que no aparegui el tipus de finalitat que necessiteu és perquè no s'ha autoritzat la consulta per aquesta finalitat. Haureu sol·licitar l'autorització per a la consulta d'aquestes dades a través del formulari corresponent.
- Número d'expedient: És l'identificador de l'expedient administratiu en base al que es fa la consulta d'aquestes dades.

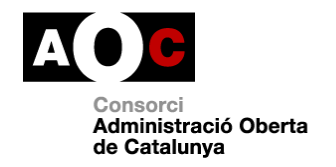

# El format en què s'hauran d'introduir les dades és el següent:

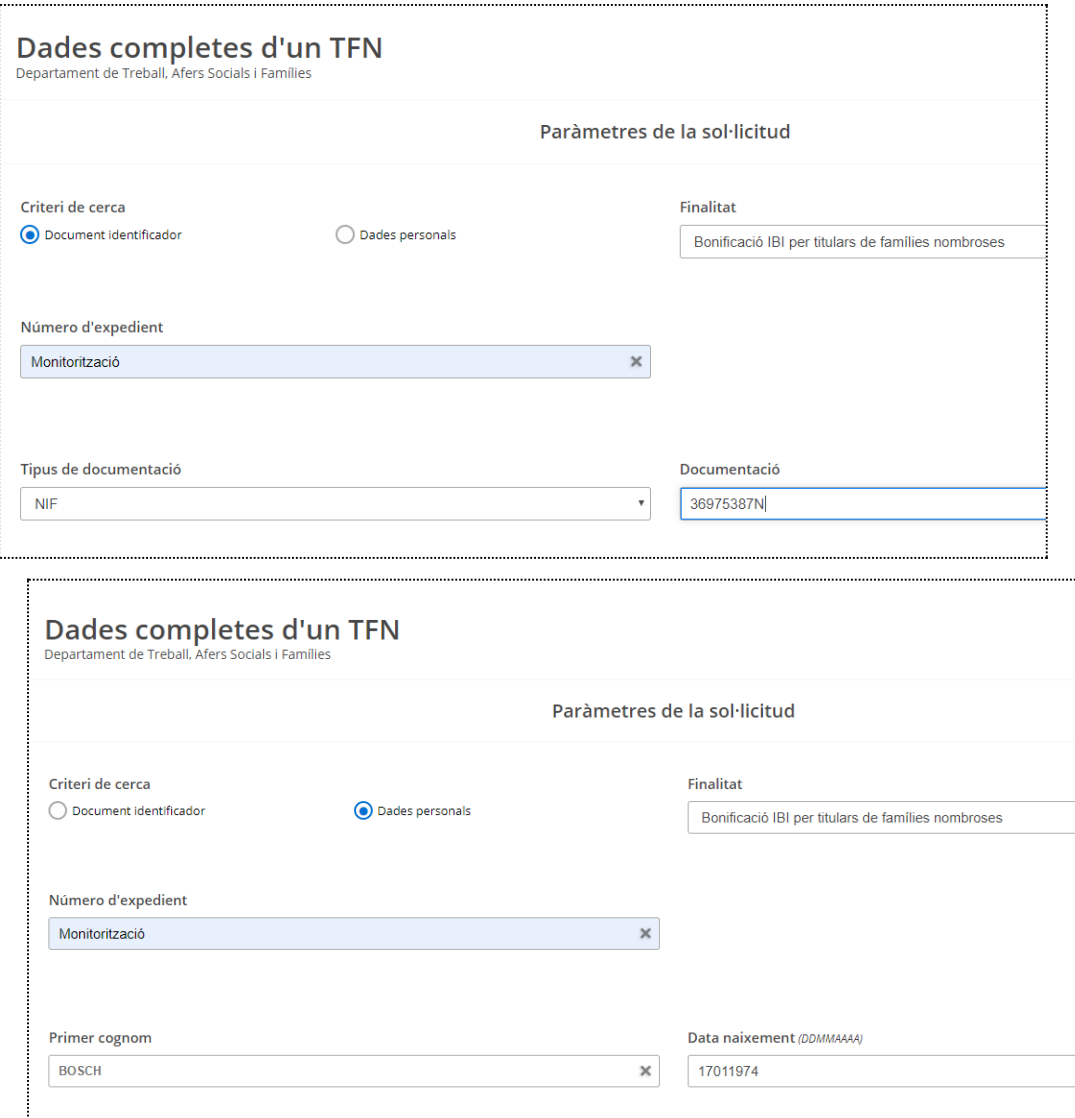

# **3.1.2. Quines dades s'obtenen**

- Número del títol: 12 dígits sense barres separadores ni guions.
- Dades del titular: El nom, cognom1 i cognom2 retornats es corresponen al titular
- Número de fills: caràcter numèric
- Categoria: **E** (especial) **G** (general)

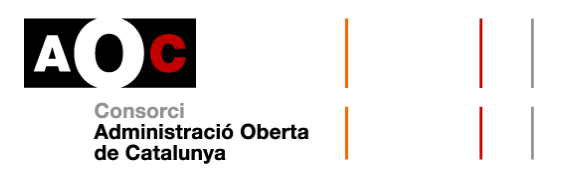

- Estat: Estat del títol (Vigent/ No vigent/ En tràmit/ Transitori (estat explicat més avall\*)
- Respecte a les dades de l'adreça, es retorna l'adreça que consta al títol i que correspon al titular/cotitular: Tipus de via; Nom via; Bloc; Número; Pis; Escala; Porta; Codi Postal; Localitat; Província:
- Data caducitat: data en què el títol deixa de tenir vigència i s'ha de renovar si procedeix. Format DD/MM/AAAA.
- Tipus: tipus de titularitat (Titular o bé fill/a)

\*Transitori: fa referència a aquelles famílies que van perdre la condició de família nombrosa entre l'1 de gener i el 17 d'agost de 2015. Només en aquests casos els són extensibles els beneficis relatius als drets de matriculació i examen exclusivament en l'àmbit de l'educació, segons el que estableix la disposició transitòria cinquena de la Llei 26/2015, de 28 de juliol, de modificació del sistema de protecció a la infància i adolescència. Fins ara, en aquests casos s'estava retornant un valor "No vigent".

La informació que s'obtindrà amb l'opció "Document identificador" és:

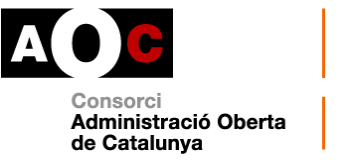

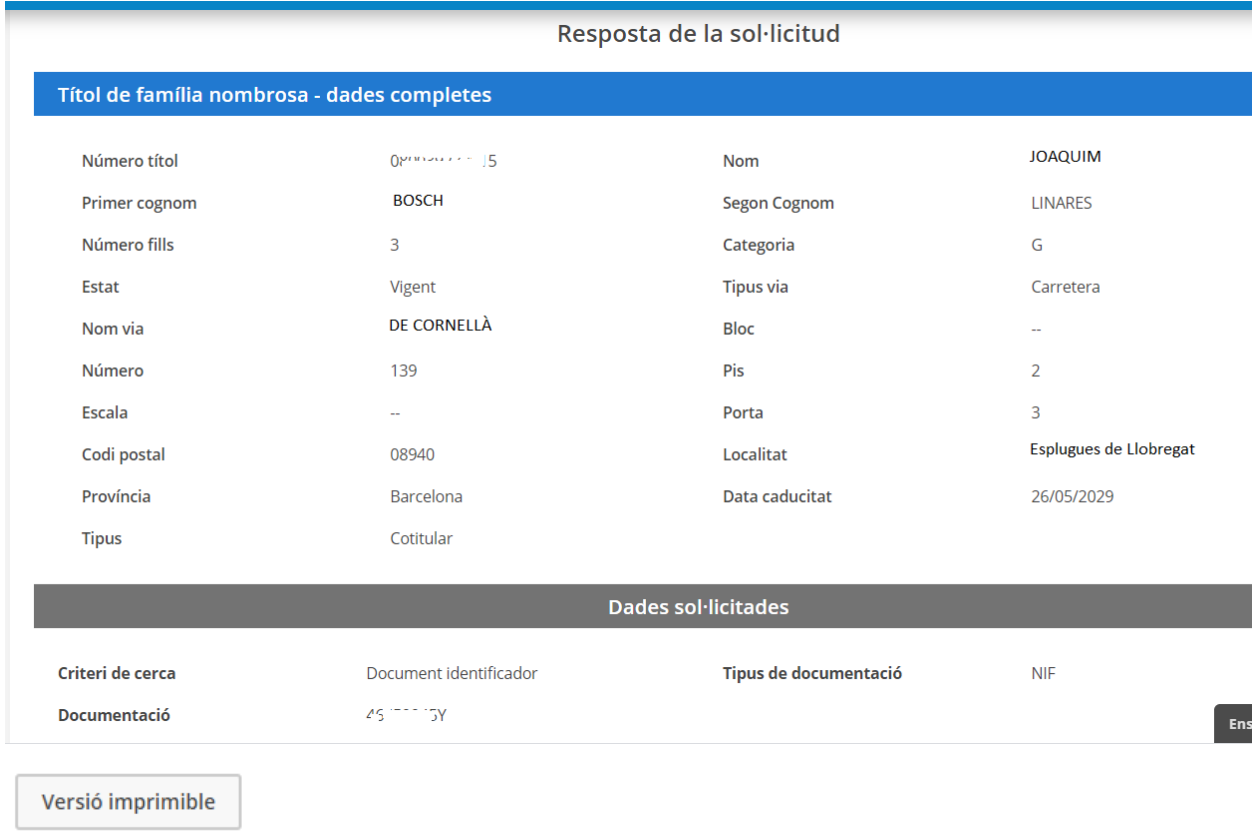

En la versió imprimible, hi ha informació sobre la consulta: qui la fa (nom, cognoms i NIF al final) i les evidències (data, hora, codi CSV)

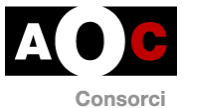

Administració Oberta de Catalunya

Generalitat de Catalunya<br> **Departament de Treball, Afers Socials**<br> **i Famílies** 

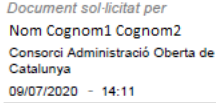

### Títol de família nombrosa

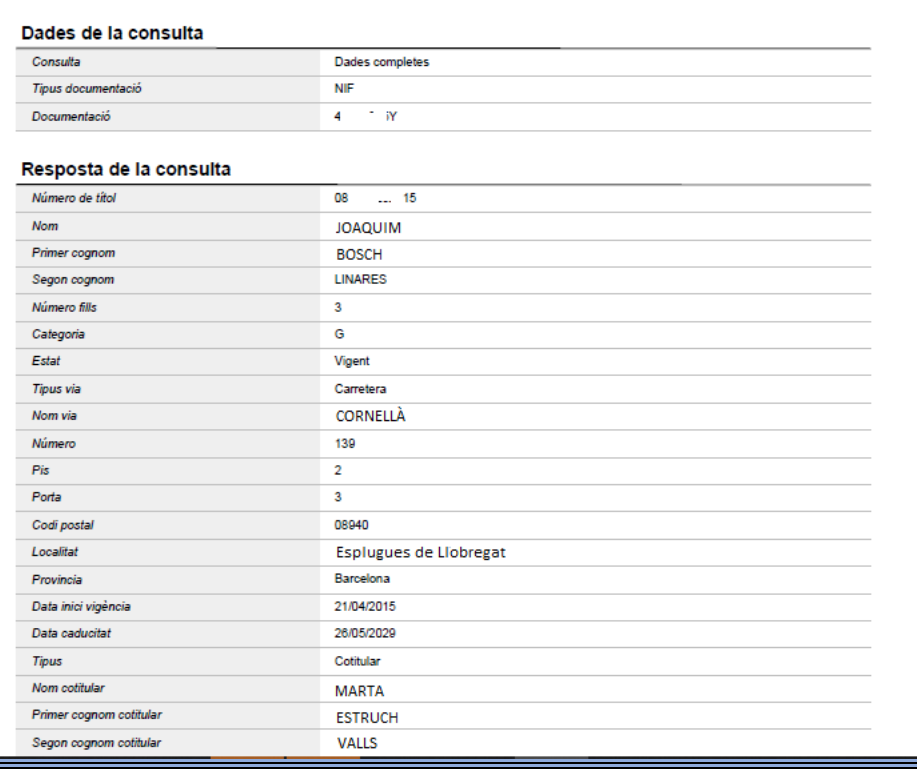

Aquest és un document electrònic original generat el 08/07/2020 a les 14:11 mitjançant el sistema Via Oberta del Consorci AOC per a l'organisme Consorci<br>Administració Oberta de Catalunya, sota petició de l'usuari identific parti de ronganisme emissor de la minimalito com per ronganisme requention de la mateixa.<br>Appest document electrònic original està conformat per l'agregació d'un document XML generat electrònicament per l'emissor que conté

La informació que s'obtindrà amb l'opció "Dades personals" sobre el títol és:

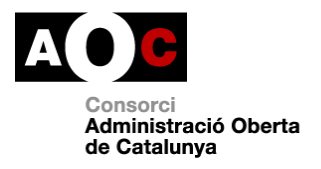

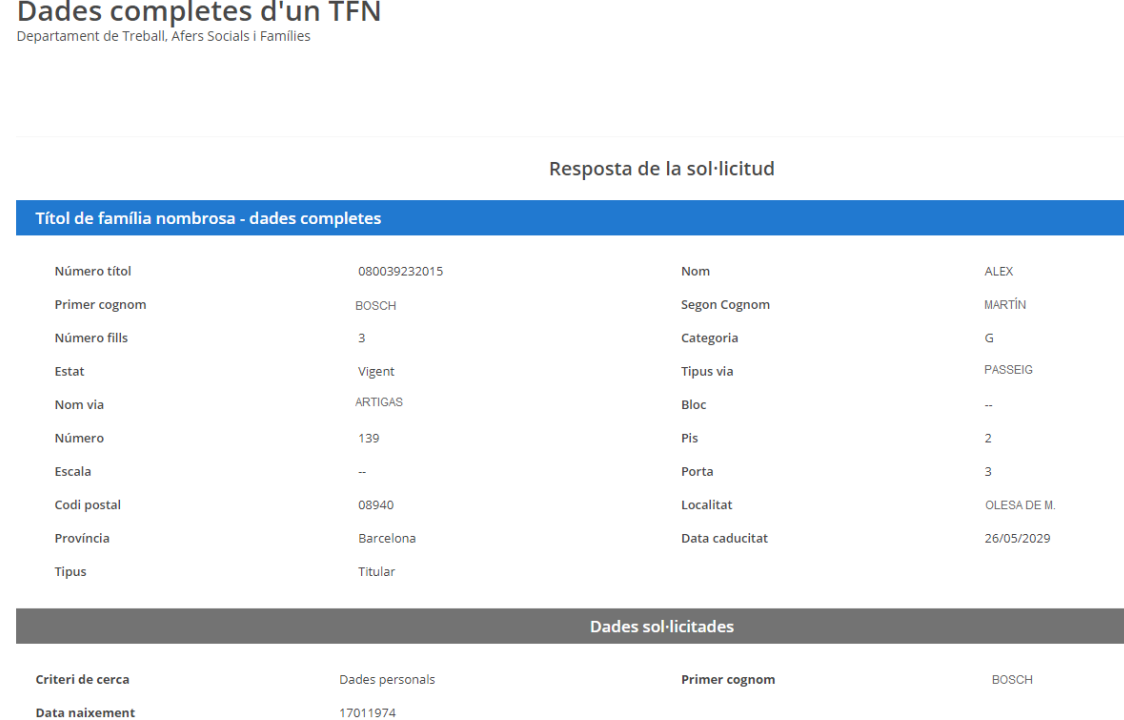

Versió imprimible

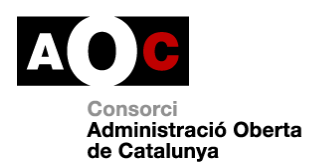

**Kill** Generalitat de Catalunya<br>Departament d'Acció Social i Ciutadania<br>Secretaria de Politiques Familiars<br>i Drets de Ciutadania

Queda constância de qui fa la consulta

Nom Connom1 Connom2<br>Consorci Administració Oberta de

Catalunya 15/04/2019 - 13:55

Document sol-licitat per

 $\theta$ Evidêncies de la consulta

Títol de família nombrosa

#### Dades de la consulta

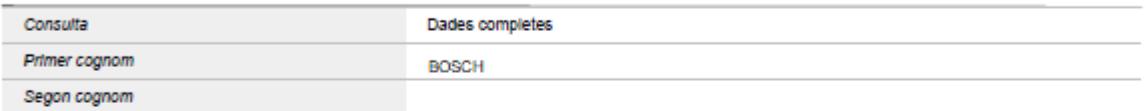

#### Resposta de la consulta

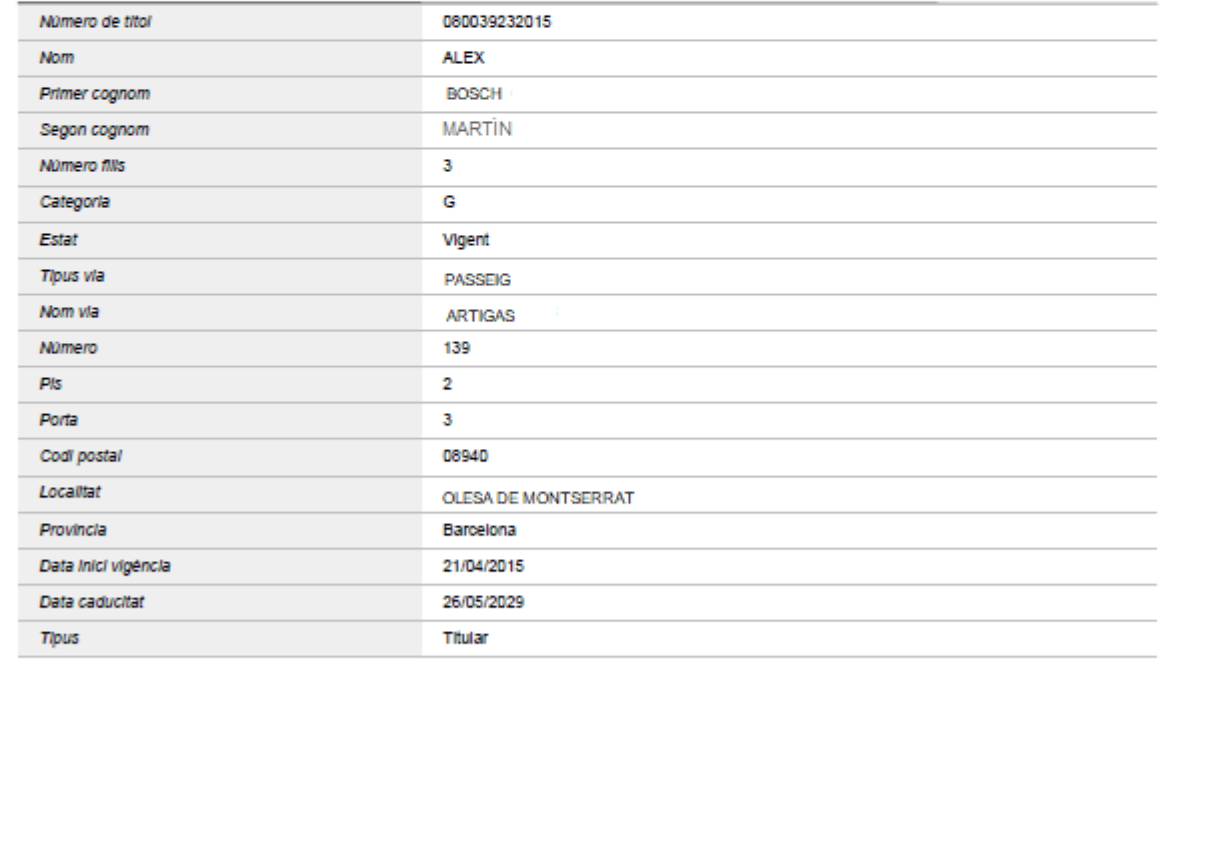

Codi consulta: b

 $\frac{5a}{2}$ Evidêncies de la consulta

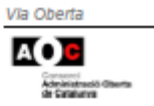

**III** Generalitat LOCALRET

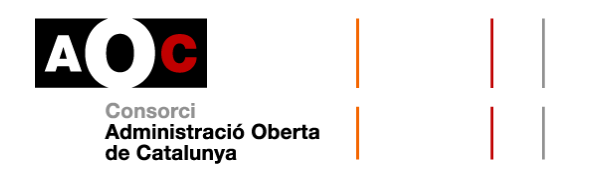

Si el TFN no existeix o el NIF no està informat al sistema, la resposta serà: *"*No es troba el títol amb les dades especificades":

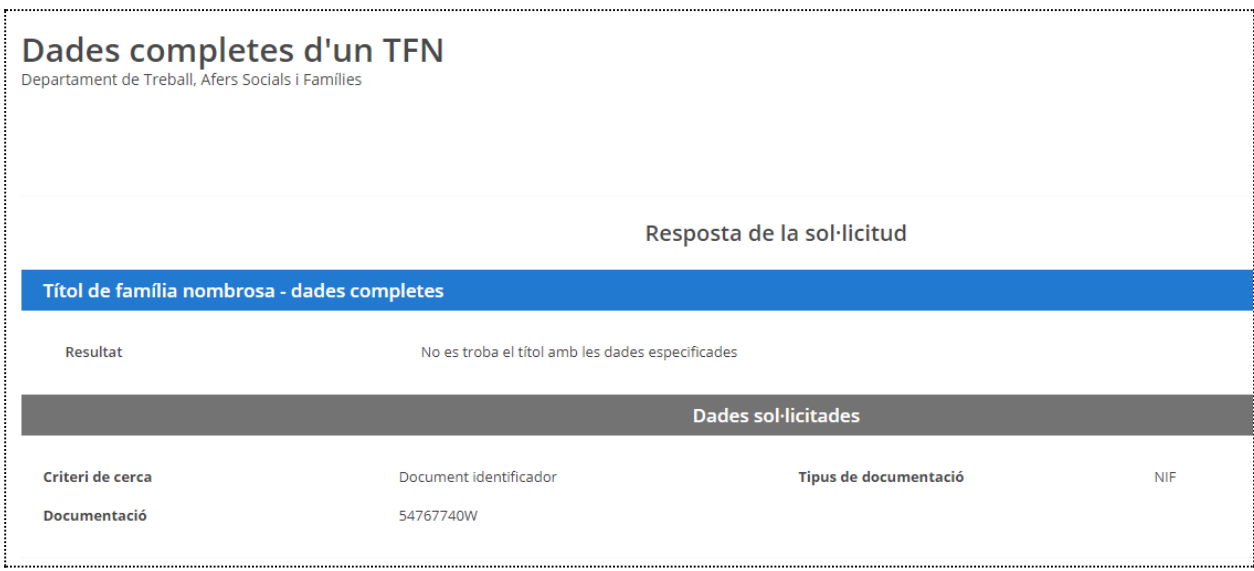

## **3.2 Dades complertes d'un TFN i nombre de discapacitats**

## **3.2.1. Com fer les consultes**

Permet consultar les dades completes del TFN i nombre de discapacitats a partir de la introducció de les dades del titular/cotitular o d'un dels seus fills/filles però el nom, primer cognom i segon cognom retornats en la resposta es corresponen amb les dades del titular.

Cal puntialitzar que **la consulta pel document identificador del fill/a només és possible si el NIF està informat al sistema d'origen**. Pel que fa als fil[ls menors de 14 anys no tenen l'obligació de disposar de DNI](https://www.dnielectronico.es/PortalDNIe/PRF1_Cons02.action?pag=REF_1006&id_menu=42) i, per tant, és probable que no es trobi informat a l'aplicació de gestió del TFN. En canvi, els majors de 14 sí que han de disposar-ne obligatòriament. Per tant, es podrà dur a terme la consulta pel NIF del fill/a depenent de la seva edat en el moment de l'alta o de la renovació del títol ja que només en alguns

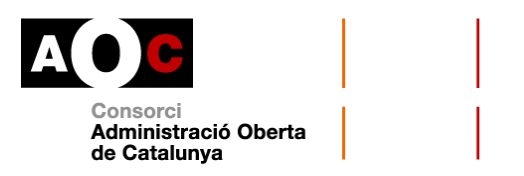

casos estarà informat. El resultat d'una consulta per NIF d'un fill menor de 14 anys o NIF no informat és: "No es troba el títol amb les dades especificades".

Les dades a introduir són les següents i **totes són obligatòries**:

- Tipus de documentació: s'ha de seleccionar al desplegable el tipus de documentació amb la que es fa la consulta: NIF, NIE, passaport.
- Documentació: document identificador del titular, cotitular o d'algun del fills en el format següent:
	- o NIF: 8 dígits numèrics+ dígit de Control (lletra)
	- $\circ$  NIE: Lletra X, Y, Z+7 dígits numèrics+ dígit de Control (lletra)
	- o Passaport: 3 lletres+5 dígits numèrics (en cas del passaport espanyol)
- Finalitat: en el desplegable s'haurà de triar el tipus de finalitat autoritzada per al que es vol consultar la dada. En cas que no aparegui el tipus de finalitat que necessiteu és perquè no se s'ha autoritzat la consulta. Haureu sol·licitar l'autorització per la consulta d'aquestes dades a través del formulari corresponent.
- Número d'expedient: és l'identificador de l'expedient administratiu en base al que es fa la consulta d'aquestes dades.

El format en què s'hauran d'introduir les dades és el següent:

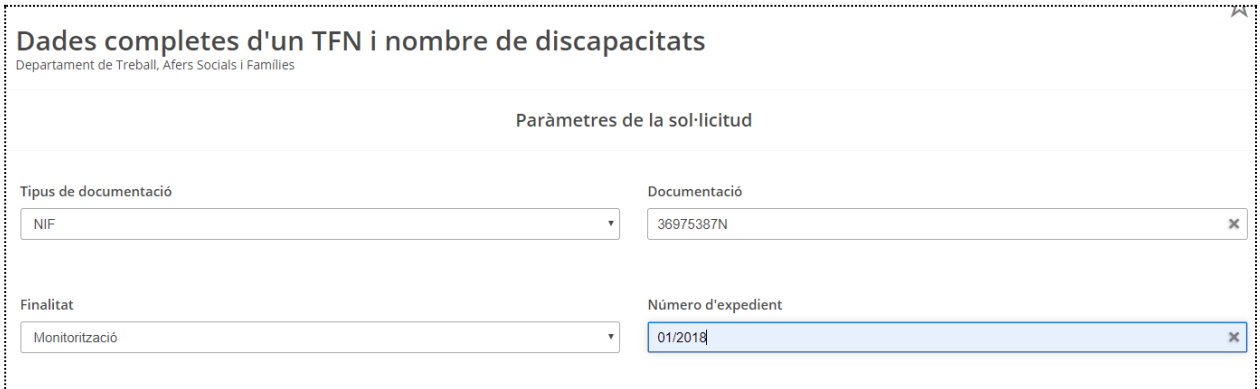

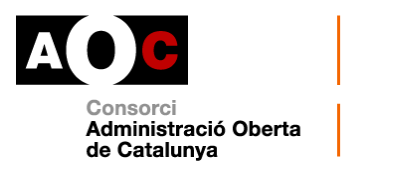

# **3.2.2. Quines dades s'obtenen**

La informació que s'obtindrà sobre el títol és:

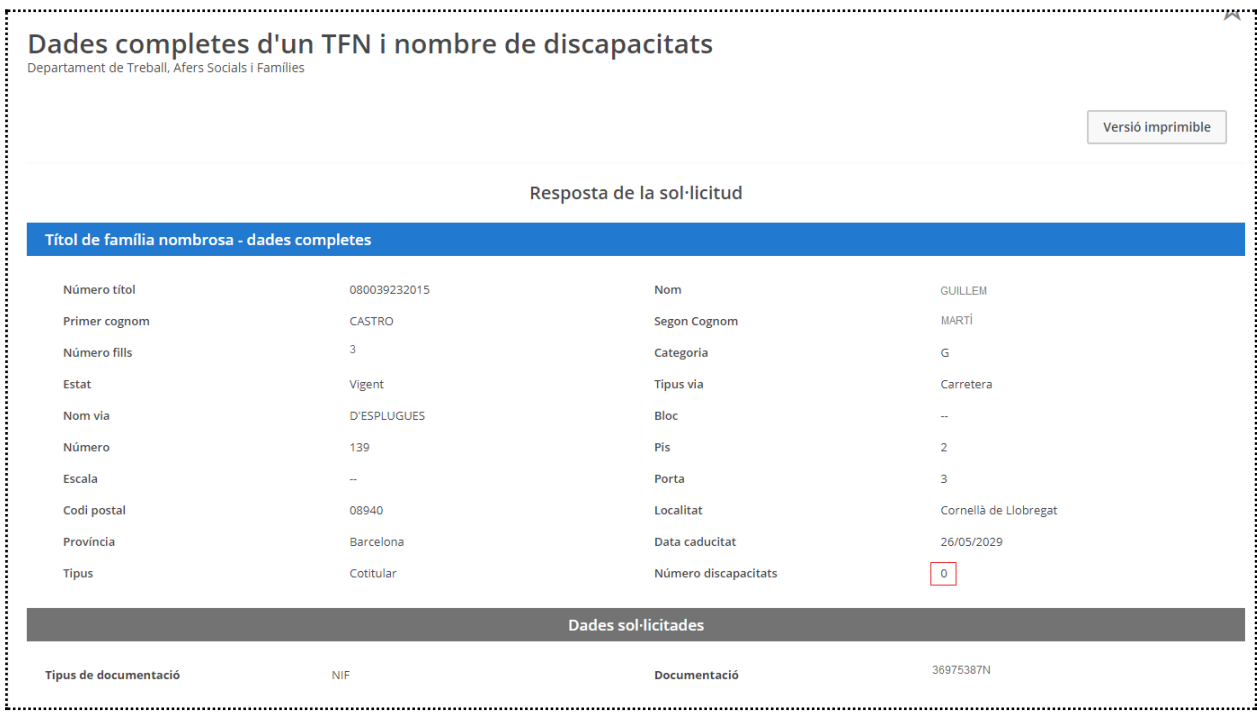

- Número de títol: 12 dígits sense barres separadores ni guions.
- El nom, cognom1 i cognom2 retornats es corresponen al titular
- Número fills: caràcter numèric
- Categoria: **E** (especial) **G** (general)
- Estat: Estat del títol (Vigent/ No vigent/ En tràmit)
- La consulta retorna l'adreça que consta al títol, on viu el titular/cotitular: Tipus i nom via; Bloc; Número; Pis; Escala; Porta; Codi Postal; Localitat; Província
- Data caducitat: data en què el títol deixa de tenir vigència i s'ha de renovar si procedeix. Format DD/MM/AAAA.
- Tipus: tipus de titularitat (Titular o bé Fill/a)
- Número discapacitats: caràcter numèric

La versió imprimible és la següent:

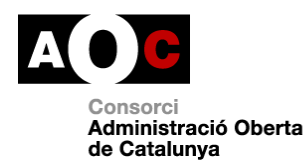

Generalitat de Catalunya<br> **Departament de Treball, Afers Socials<br>
i Famílies** 

Queda constância de qui fa la consulta

Evidències de la consulta

Document sol·licitat per Nom Cognom1 Cognom2 Consorci Administració Oberta de Catalunya 22/05/2019 - 11:07

# Títol de família nombrosa

#### Dades de la consulta

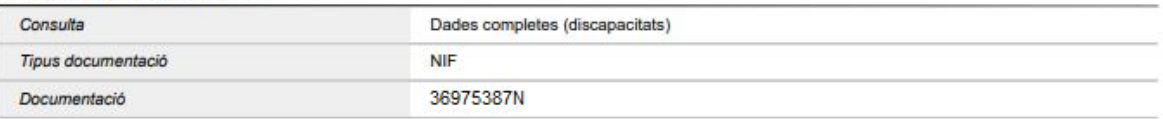

### Resposta de la consulta

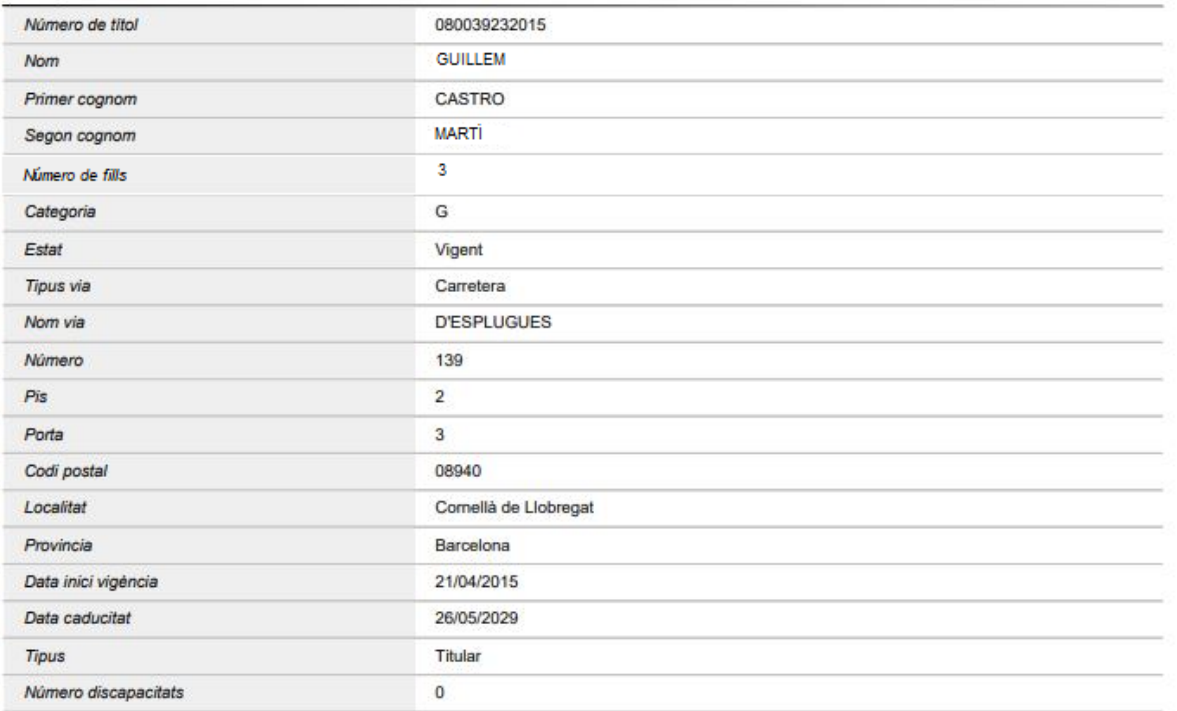

Codi consulta: 6d9329ef-064d-74be

- Evidències de la consulta -

Via Oberta **AOC** 

Generalitat<br>Ale Catalunya Geneerd<br>Administració Oberta<br>de Catalunya LOCALRET

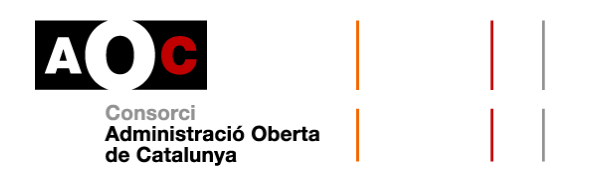

Si el TFN no existeix o el NIF no està informat al sistema, la resposta serà: "No es troba el títol amb les dades especificades*"*, igual que en el cas anterior:

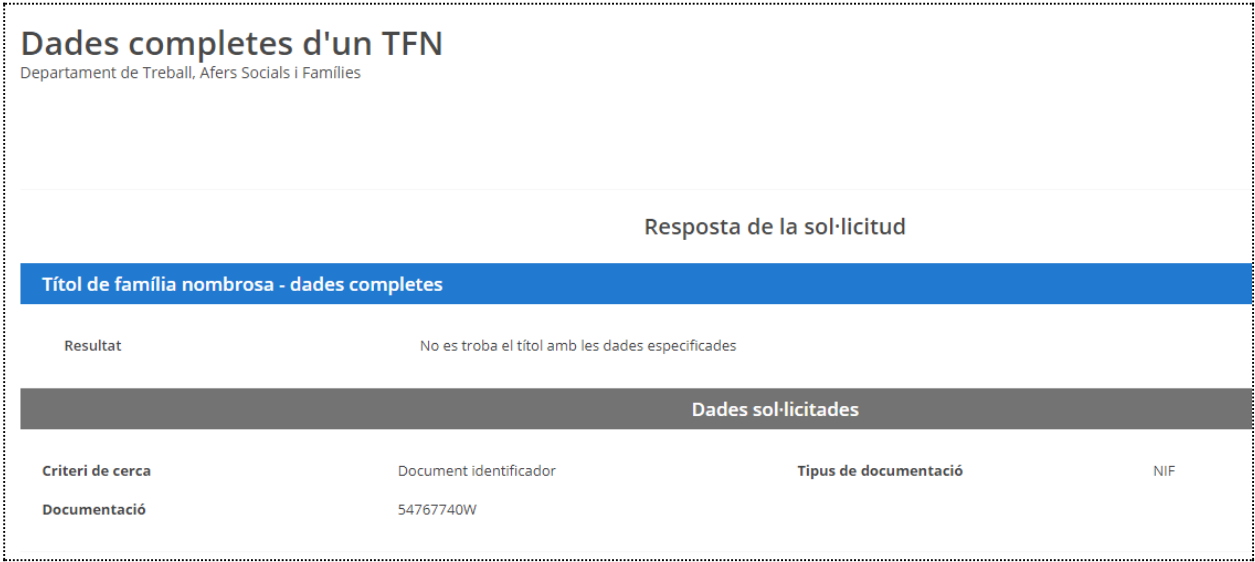

# **3.3 Vigència d'un TFN**

# **3.3.1. Com fer les consultes**

Permet verificar la vigència d'un títol a una data determinada a partir de la introducció obligatòria d'**una** de les dades següents:

- Document identificador del titular o cotitular: al desplegable cal seleccionar el tipus de documentació amb la que es fa la consulta: NIF, NIE, passaport. La consulta de la vigència per NIF/NIE dels fills no és possible degut a que sovint aquesta informació no està disponible a la base de dades del TFN.
- Dades personals: primer cognom i data de naixement del titular o d'algun membre de la família. Data de naixement en format DDMMAAAA, sense barres separadores ni guions.

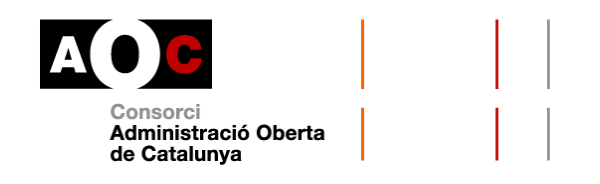

### Altres camps **obligatoris**:

- Número de títol: 12 dígits numèrics sense barres separadores.
- Data comprovació: format data DDMMAAAA, sense barres separadores ni guions. La data ha de ser de l'any en curs o de l'any anterior a l'actual. El cedent de les dades no suporta consultes de dates anteriors a l'1 de gener a l'any anterior a l'actual. Si s'indica una data anterior, el sistema pot retornar dades incorrectes.

## També són **obligatoris:**

- Finalitat: finalitat autoritzada per la que es vol consultar la dada. En cas que no aparegui el tipus de finalitat autoritzat per al que es vol consultar la dada. En cas que no aparegui el tipus de finalitat que necessiteu és perquè no s'ha autoritzat la consulta d'aquestes dades a través del formulari corresponent.
- Número d'expedient: és l'identificador de l'expedient administratiu en base al que es fa la consulta d'aquestes dades.

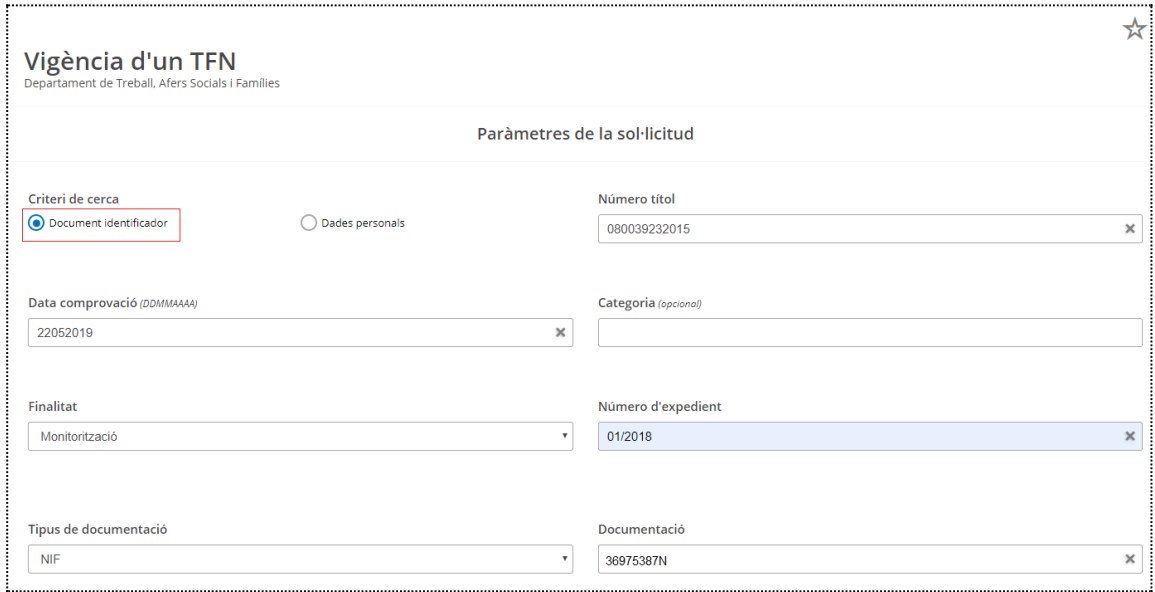

• Categoria: és un camp **opcional. E** (especial) **G** (general)

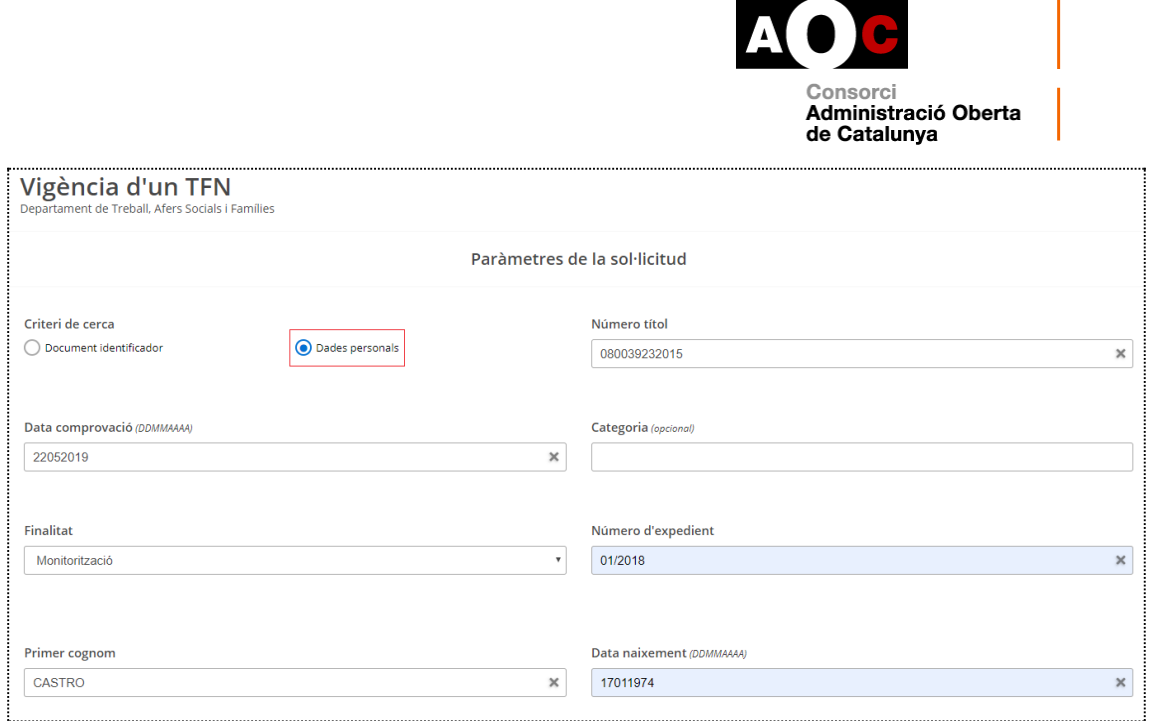

## **3.3.2. Quines dades s'obtenen**

La informació que s'obtindrà sobre el títol és:

• Indicador de vigència: **SI** (sí és vigent) / **NO** (No és vigent) / **No s'ha trobat cap títol que coincideixi amb els paràmetres d'entrada donats**.

Si el títol no és vigent però es troba en tràmit de renovació, s'informarà d'aquesta circumstància indicant la data de sol·licitud de la tramitació del títol.

• Codi avís: apareix sense informar.

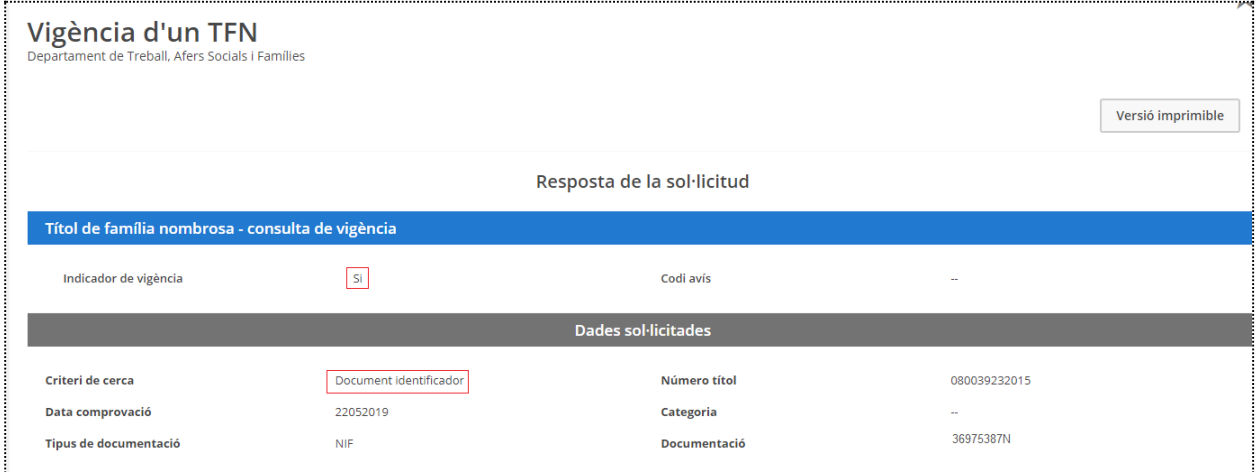

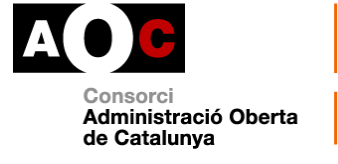

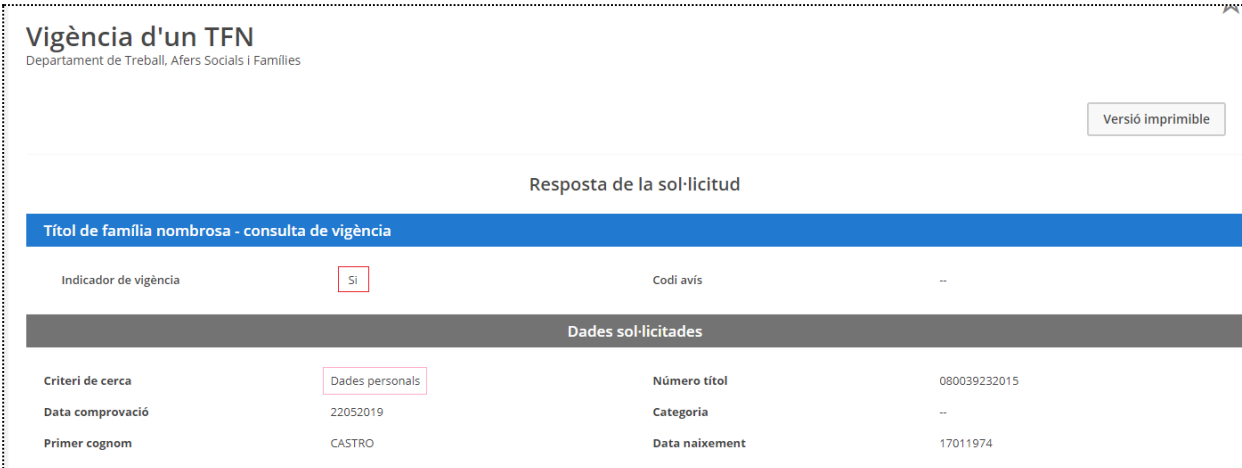

Versió imprimible

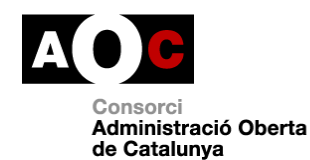

Generalitat de Catalunya<br>Departament de Treball, Afers Socials<br>i Famílies

Queda constância de qui fa la consulta

Evidències de la consulta

Document sol·licitat per Nom Cognom1 Cognom2 Consorci Administració Oberta de Catalunya 22/05/2019 - 11:55

# Títol de família nombrosa

#### Dades de la consulta

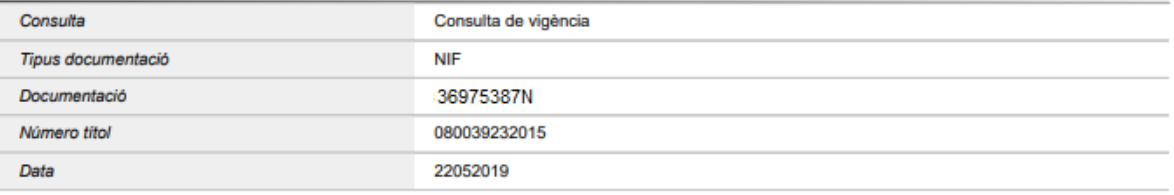

#### Resposta de la consulta

Codi consulta: 75621e6e-c72c-3e73

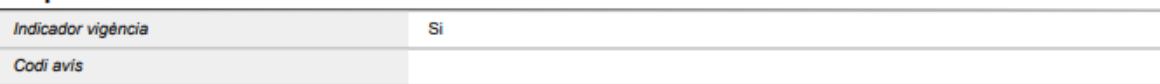

Aquest és un document electrònic original generat el 22/05/2019 a les 11:55 mitjançant el sistema Via Oberta del Consorci AOC per a l'organisme Consorci Administració Oberta de Catalunya, sota petició de l'usuari identificat amb el NIF 46659945Y per tal de ser incorporat en l'expedient 01/2018 amb la finalitat<br>codificada com a MONITORITZACIO. El Consorci AOC ha guardat tra part de l'organisme emissor de la informació com per l'organisme requeridor de la mateixa.

Aquest document electrònic original està conformat per l'agregació d'un document XML generat electrònicament per l'emissor que conté les dades consultades i d'un document PDF que permet la visualització de les mateixes. El sistema Via Oberta garanteix l'autenticitat i integritat de les dades<br>contingudes en el document XML annex al PDF (que es pot extreure amb qua integritat del document PDF contenidor estan assegurades per una signatura electrònica a nom del Consorci AOC. La mera impressió del mateix no manté cap d'aquestes garanties, per tant, per a realitzar una còpia autèntica en format paper caldrà imprimir aquest document i guardar l'original electrònic que podrà ser identificat i localitzat mitjançant el codi de verificació: 75621e6e-c72c-3e73

Evidències de la consulta

Via Oberta **AOC** Administració Oberta

Generalitat

LOCALRET

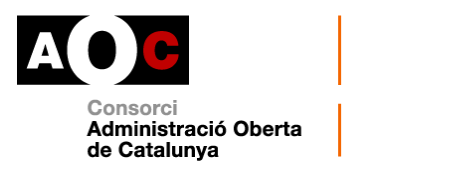

Si no existeix TFN, la resposta serà: "No es troba el títol amb les dades especificades", igual que en els casos anteriors:

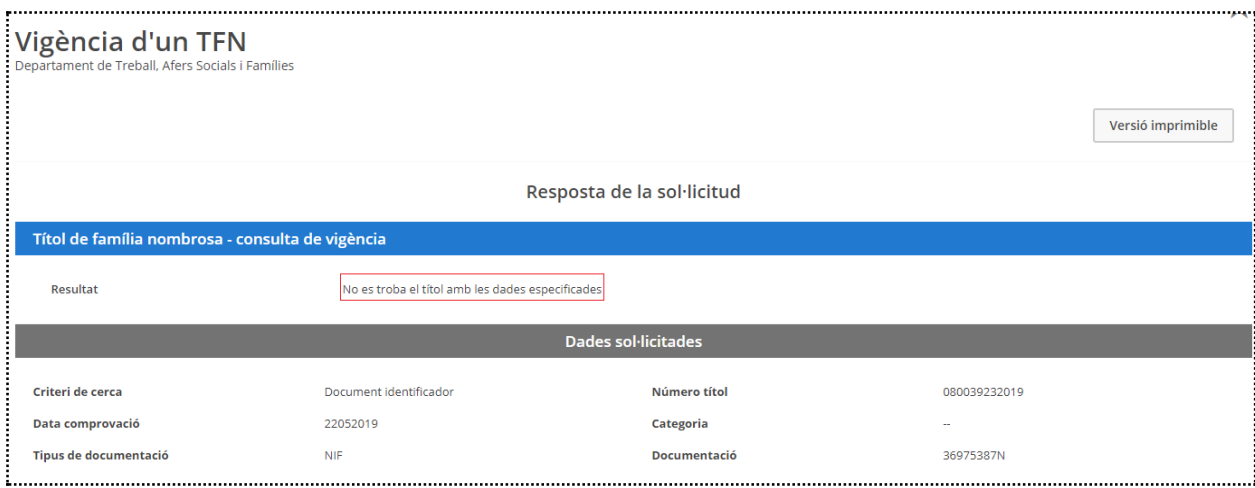

## **4. Casos de consultes per lots**

## **1. Què són les consultes per lots**

Alguns dels serveis de Via Oberta tenen certes modalitats de consulta que es poden dur a terme per lots. La consulta manual per lots consisteix en la càrrega d'un fitxer elaborat per l'usuari i l'obtenció asíncrona o diferida d'un altre fitxer de resposta. És a dir, les respostes s'hauran d'anar a buscar a l'EACAT passades unes hores des que s'ha realitzat la petició.

A continuació, explicarem quines dades ha de contenir el fitxer de peticions.

## **2. Consultes per lots al servei TFN**

El servei de consulta per lots del TFN té unes modalitats pròpies. Per tant, hi heu d'accedir a través d'EACAT/Via Oberta i seleccionar Generalitat de Catalunya / Departament de Treball, Afers Socials i Famílies / Títol de família nombrosa. Hi trobareu les modalitats següents:

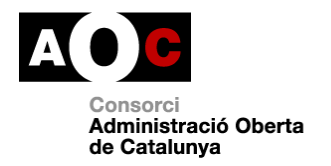

- Dades complertes d'un TFN
- Dades complertes d'un TFN i nombre de discapacitats

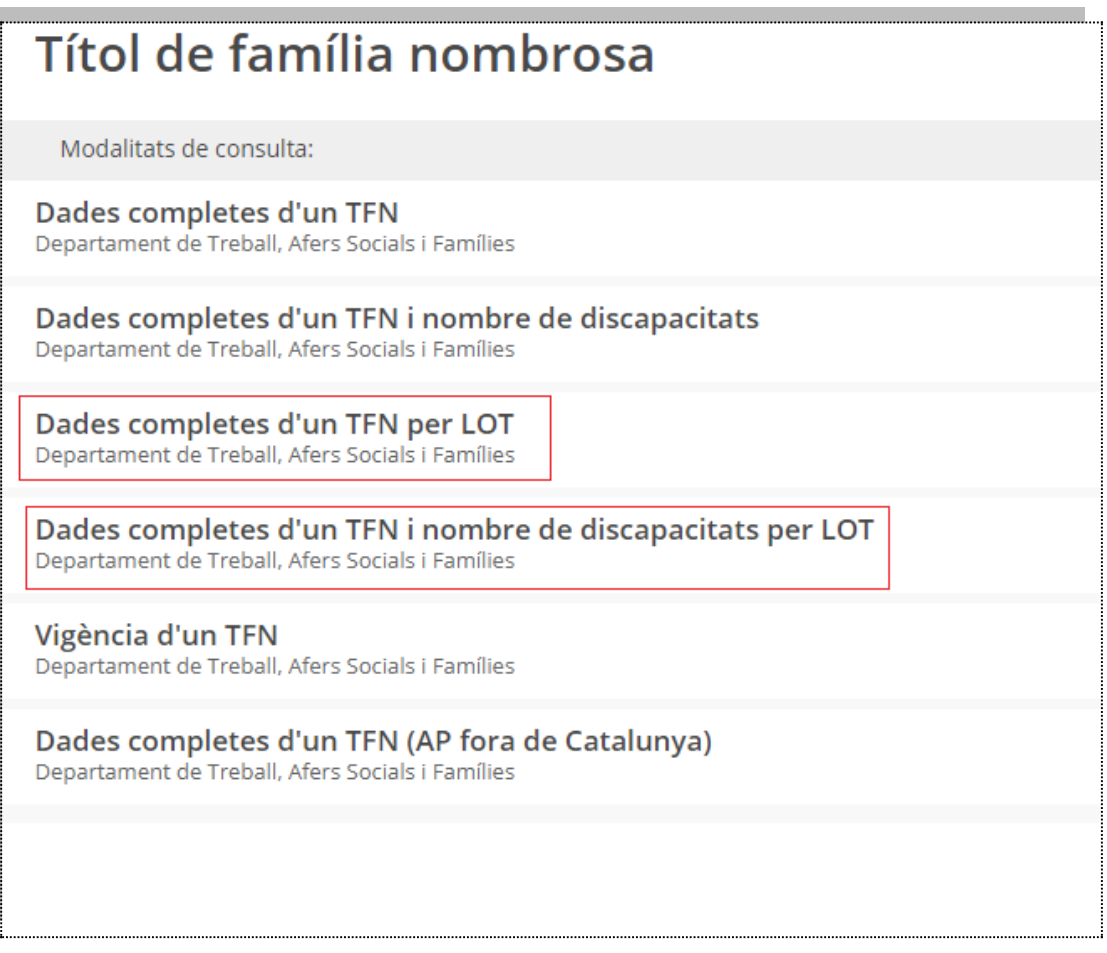

Tal i com em explicat anteriorment, en aquests casos cal també puntialitzar que **la consulta pel document identificador del fill/a només és possible si el NIF està informat al sistema d'origen**.

## **4.1 Dades complertes d'un TFN per lot**

**A. Preparem la consulta:** un cop accediu a la modalitat de consulta per lots, veureu la pantalla següent.

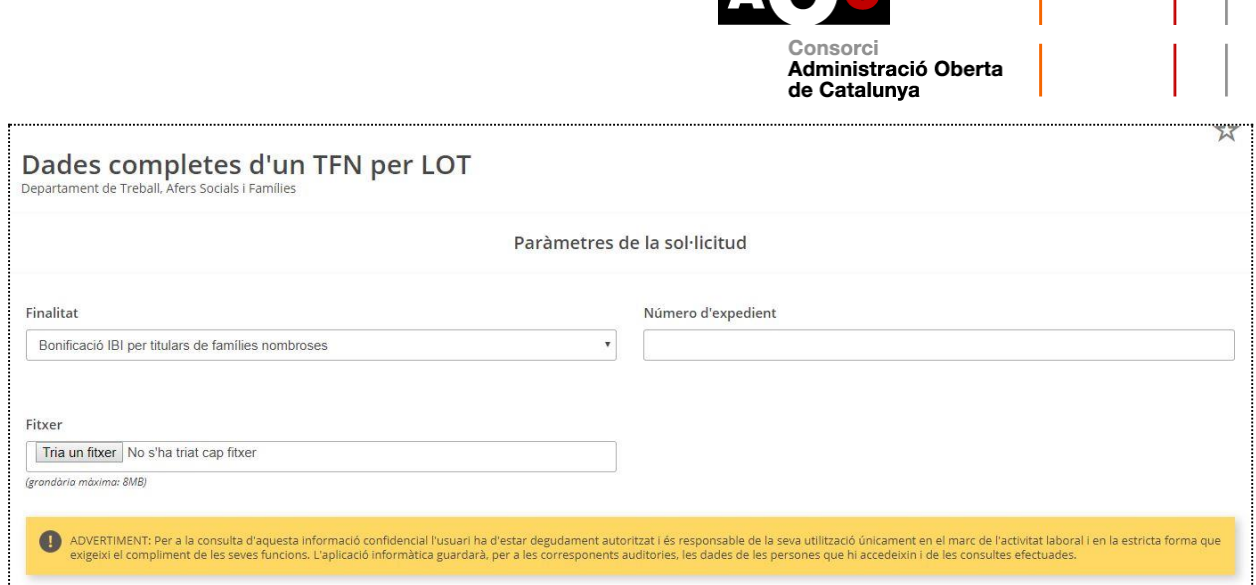

**ACC** 

Què trobeu a la pantalla:

1. Finalitat: Al menú desplegable, cal especificar la finalitat o tipus de procediment autoritzat que justifica la consulta

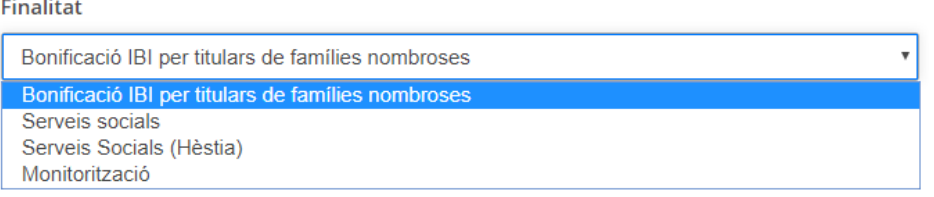

- 2. Número d'expedient: Cal indicar el número d'expedient administratiu que justifica la consulta
- 3. Fitxer: Cal seleccionar el fitxer que heu preparat prèviament amb les dades a consultar. Cal fer un llistat de documents NIF al bloc de notes i guardar-lo en format .txt:

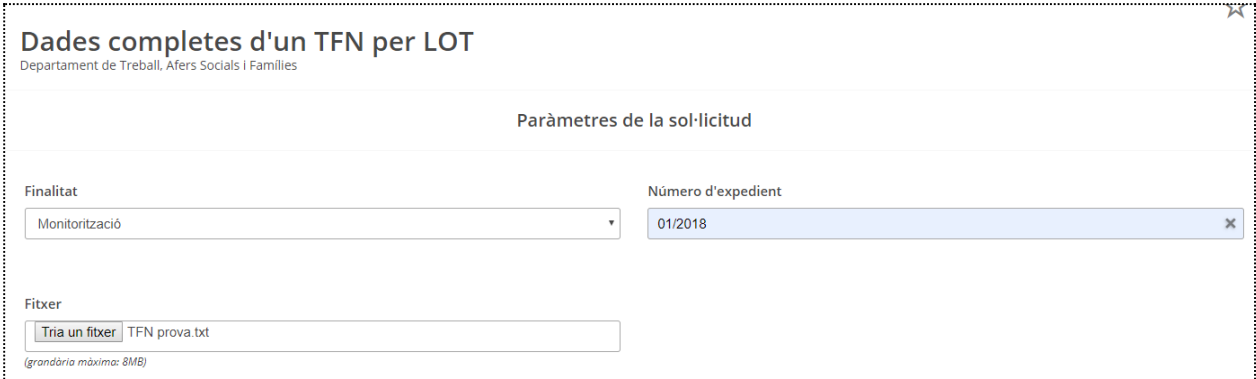

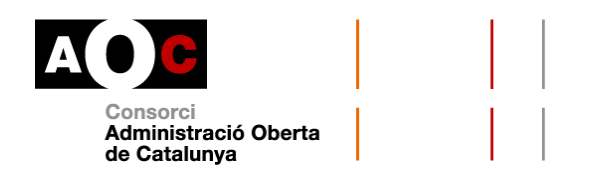

# **Com preparar el fitxer .txt (la petició):**

S'ha de crear un únic fitxer amb un llistat dels números de la documentació dels titulars que es volen consultar (un per línia) fins a un màxim de 500.000 titulars. Recomanem fer un llistat de documents al bloc de notes i guardar-lo en format .txt. Important: no pot contenir més d'un salt de línia al final.

Tot seguit, teniu un exemple de la petició de consulta per lot:

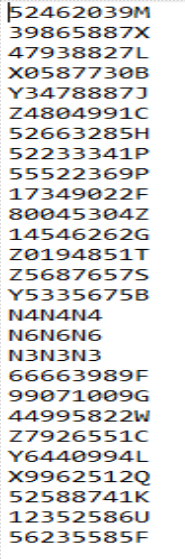

Un cop carregat el fitxer .txt des del PC o la xarxa on l'hagueu guardat, feu clic a "Envia".

**Hem enviat la consulta**: un cop enviat el fitxer, us apareixerà aquesta pantalla:

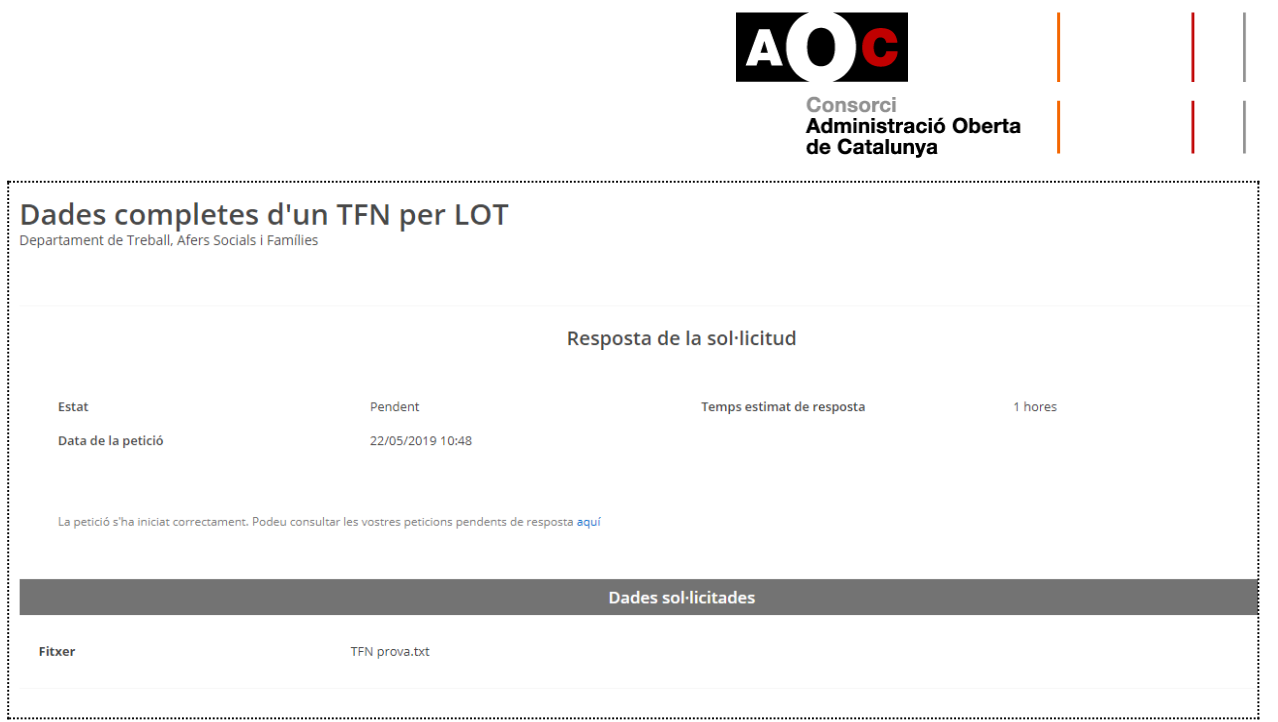

En aquesta pantalla l"aquí" us indica on podeu anar a buscar les respostes de les peticions pendents. Recordeu que hi ha una obtenció asíncrona o diferida del fitxer de resposta.

Les consultes pendents les podeu trobar a:

1. Pàgina d'inici de Via Oberta:

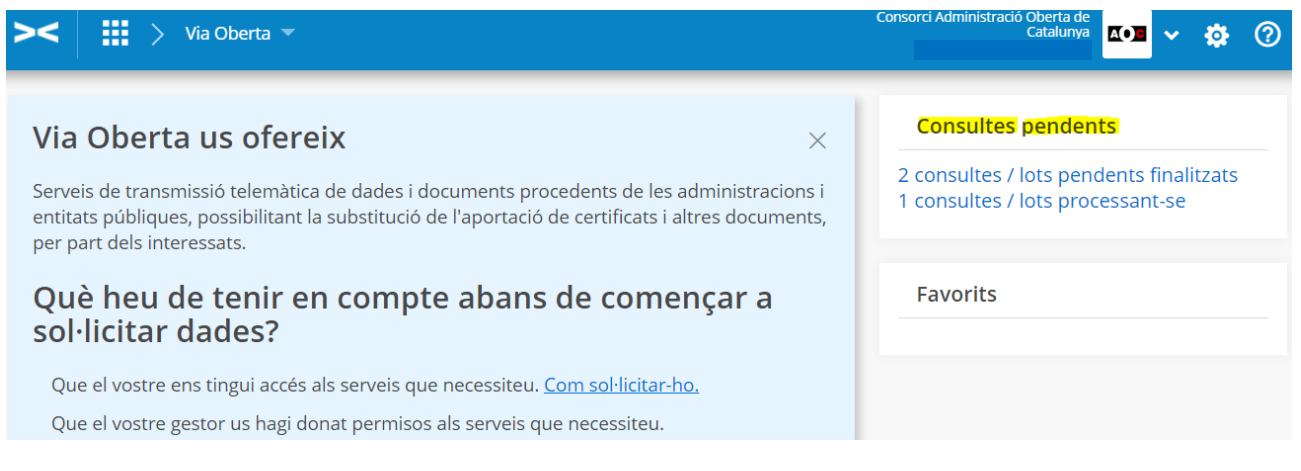

# 2. Al menú "Consultes pendents/Lots/Historial":

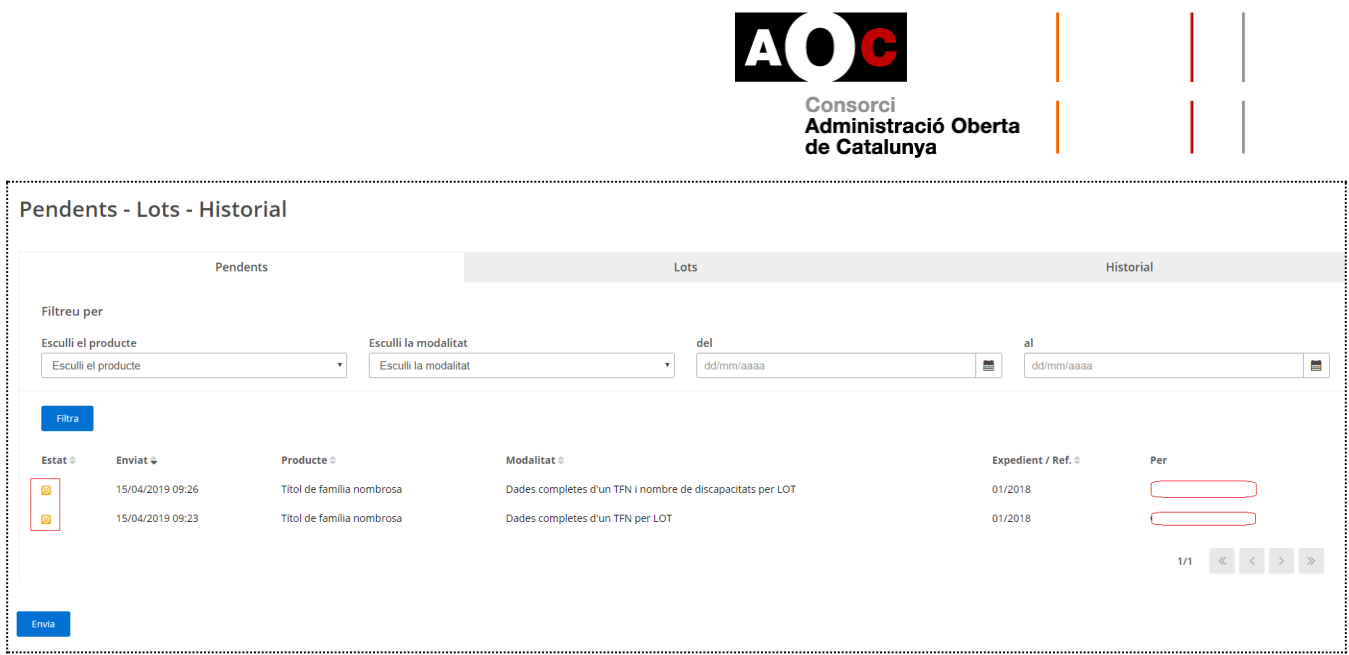

Si la consulta està pendent, veureu que hi ha la icona d'un rellotge taronja a la columna "Estat".

Si feu clic sobre el nom del producte a consultar o la modalitat veureu la pantalla següent en la que us informa que la sol·licitud està pendent i un temps aproximat per a la seva resolució:

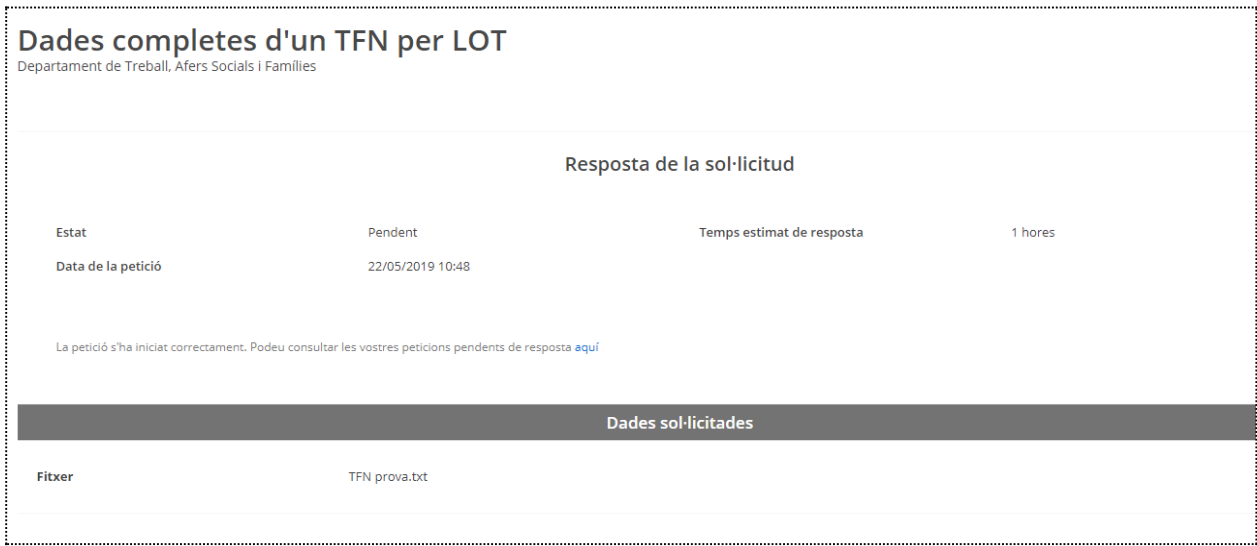

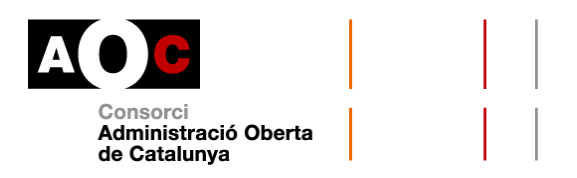

## **B. Obtenim la resposta de la consulta**

Un cop ja s'ha dut a terme la consulta a la columna d'estat ens apareixerà un "check box" verd. Cal clicar sobre el títol del producte o la modalitat.

Un cop s'accedeixi a la resposta des d'aquest apartat (Pendents) la informació de la consulta passarà a la pestanya "Historial" on podrà ser consultable en més ocasions clicant sobre el títol del producte.

Pendents - Lots - Historial

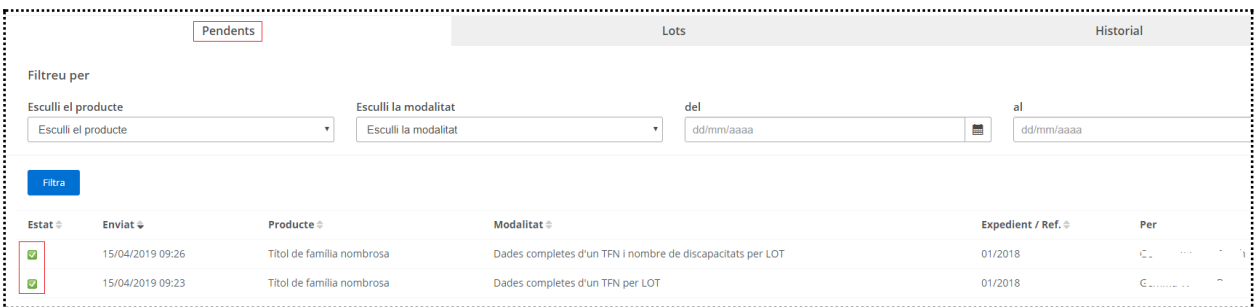

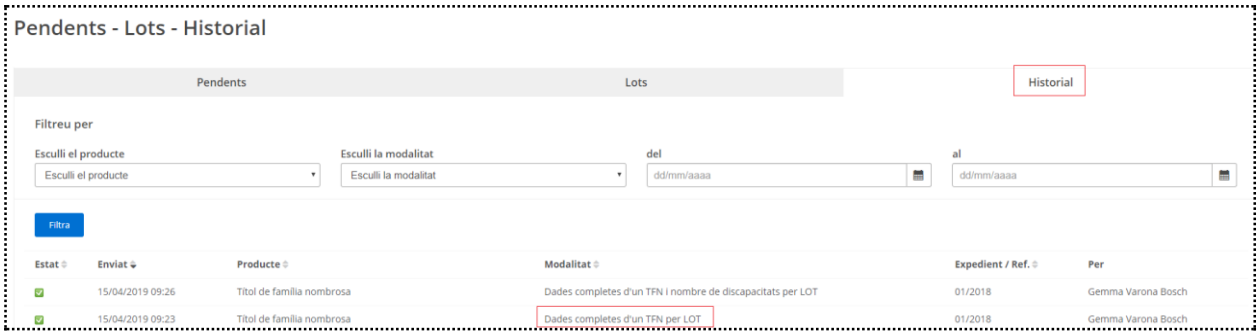

Si veieu una icona grisa amb una creu blanca  $\Box$  significa que les consultes ja s'han realitzat i que no es poden tornar a consultar.

Clicant sobre el títol del producte apareix la pantalla següent:

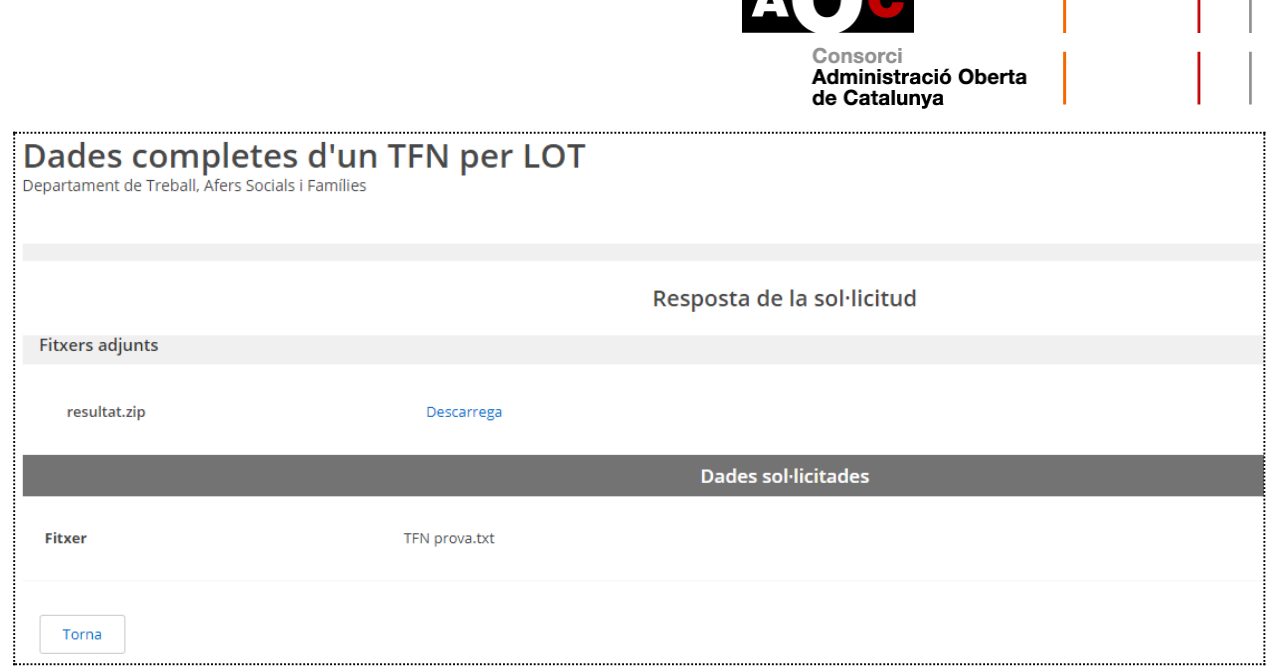

 $\sqrt{2}$ 

El fitxer es pot descarregar fent clic sobre "Descarrega" de la fila "resultat.zip". La resposta es retorna en format .dat.

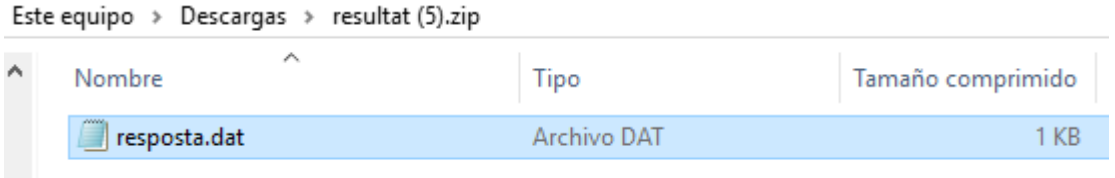

Per cada identificador retorna les dades del títol corresponent al titular del tram de vigència més recent.

El fitxer de resposta de la consulta ens mostrarà les dades següents:

- Els titulars localitzats pels quals es retornen dades
- L'arxiu .zip contindrà **una línia per a cada identificador localitzat** amb les dades del títol corresponent al titular del tram de vigència més recent.

El fitxer de resposta contindrà les respostes separades per un salt de línia amb el format següent:

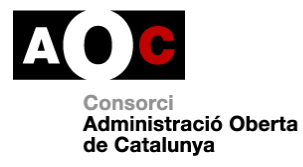

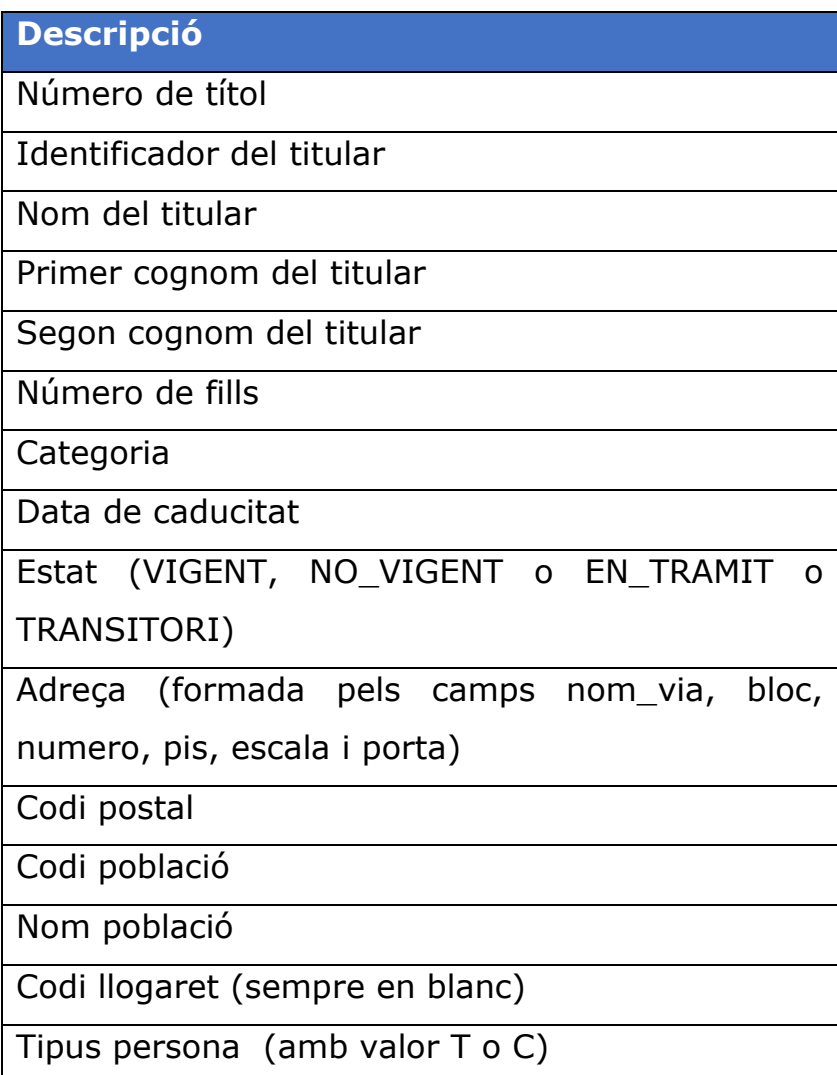

- Tipus de persona T: indica que el membre identificat en el fitxer d'entrada per aquell títol és el titular.
- Tipus de persona C: indica que el membre identificat en el fitxer d'entrada per aquell títol és el cotitular.

Un exemple:

resposta.dat: Bloc de notas Archivo Edición Formato Ver Ayuda : HKHMV -GHGHO - WH - HYGG<br>|080039232015 52621275N NOM COGNOM1 COGNOM2 - 3 G 26/05/2029 VIGENT D'ESPLUGUES 139 2 3 08940293 Cornellà de Llobregat T<br>|080039232015 46659945Y NOM COGNOM1 COGNOM2| -3 G 26/05/2029 VIGENT D'ESPL

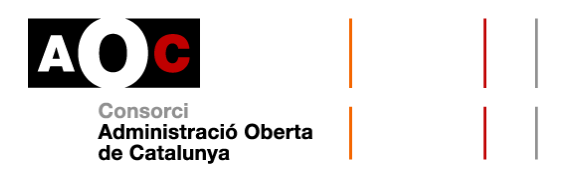

## **4.2 Dades complertes d'un TFN i nombre de discapacitats**

La consulta per LOTS d'aquesta modalitat funciona exactament igual que l'anterior però incloent-t'hi en la resposta el nombre de persones amb discapacitat.

Per tant, a la pantalla de "descarrega" veureu un fitxer que conté la informació següent:

- Els titulars localitzats pels quals es retornen dades
- L'arxiu .zip contindrà una **línia per a cada identificador localitzat** amb les dades del títol corresponent al titular del tram de vigència més recent.

Cada fitxer correspon a un titular processat i contindrà les respostes separades per un salt de línia amb el format següent:

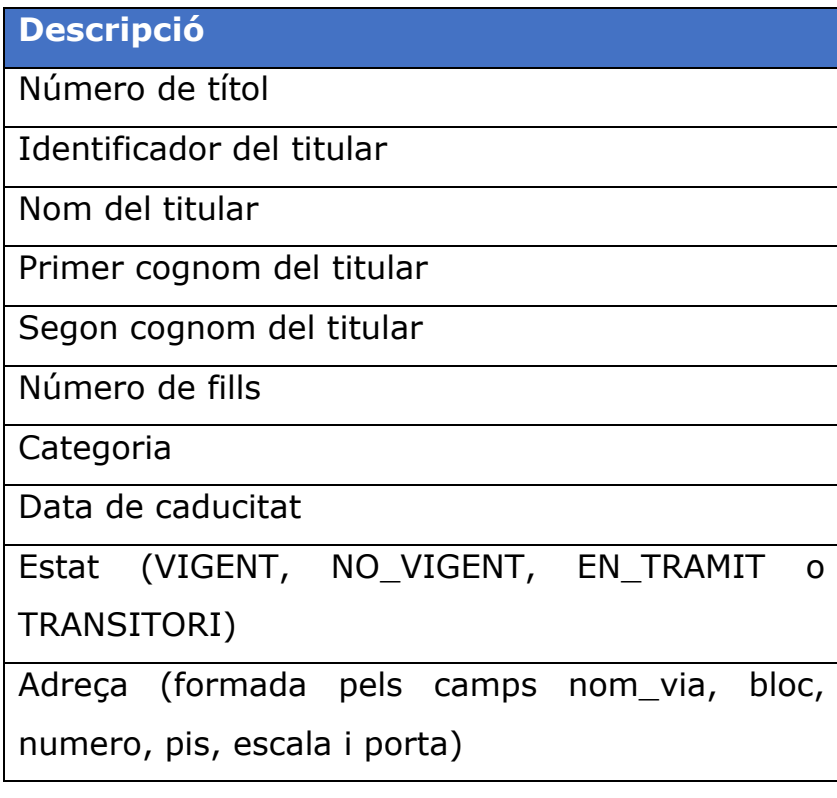

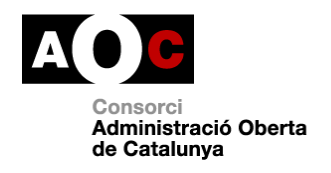

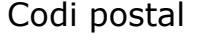

Codi població

Nom població

Codi llogaret (2 posicions sempre en blanc)

Número de persones amb discapacitat

Tipus persona (1 posició, amb valor T o C)

## **5. Casos d'ús del servei**

El títol de família nombrosa atorga diversos beneficis, avantatges fiscals i bonificacions.

Els beneficis i avantatges els trobem tant en l'àmbit de les administracions públiques com des de les institucions, entitats i empreses privades.

Alguns exemples on l'administració local té atribuïdes competències per requerir al ciutadà l'acreditació de condició de família nombrosa en la tramitació i resolució de llurs procediments i actuacions són:

**Ajuts individuals de menjador**. Aquests ajuts estan gestionats pels consells comarcals, llevat a la ciutat de Barcelona on els ajuts són gestionats pels serveis territorials de Barcelona-I (ciutat) i el Consorci d'Educació de Barcelona mitjançant convocatòria pública. A l'hora d'atorgar-los es té en compte, entre d'altres, la condició de família nombrosa.

**Descomptes en títols de transport**. Els membres de les famílies nombroses poden adquirir alguns dels títols integrats [de l'Autoritat del](https://www.atm.cat/web/ca/titols-bonificats.php)  [Transport Metropolità \(ATM\)](https://www.atm.cat/web/ca/titols-bonificats.php) amb descomptes.